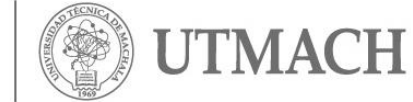

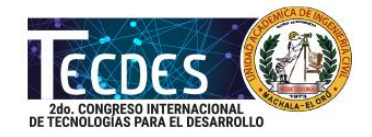

### **RECORRIDO GEOREFERENCIADO DEL TRANSPORTE PÚBLICO URBANO, EN LA CIUDAD DE MACHALA**

### **Montaño Urtado, J.; Oyola Estrada, E.; Romero Valdiviezo, E.; Solano de la Sala Montero, C.**

# **Universidad Técnica de Machala**

### **[eoyola@utmachala.edu.ec](mailto:eoyola@utmachala.edu.ec)**

### **RESUMEN**

El servicio de transporte público urbano es una necesidad para la ciudadanía de Machala que cuenta con alrededor de 600,659 habitantes, por eso este servicio debe ser rápido y eficiente y cumpla con la necesidad del usuario. Este trabajo consiste en ingresar cada recorrido que realiza las cooperativas Oroconti, Ciudad de Machala y Multioro que son las encargadas del transporte público urbano de la Ciudad de Machala en un plano digitalizado mediante el software Arcgis- ARCMAP de Georeferenciación, mejorando así la manera de visualizar los datos y la rapidez de la información. El trabajo realizado consta adicionalmente de la delimitación de cada parroquia urbana, ubicación de centros de salud, parques, centros educativos. Tras haber realizado una evaluación se determinó ciertas calles de la Ciudad con problemas de congestionamiento debido a la saturación de líneas de buses que pasan por una misma calle. Toda la información otorgada por las entidades relacionadas al tema se la transformó en un Shapefile (formato de Archivo de información) con un sistema de Coordenadas comúnmente utilizado en nuestro medio UTM WGS 84 zona 17.

**Palabras clave:** shapefile, sistema de coordenadas, recorrido, georreferenciación.

# **ABSTRACT**

The urban public transport service is a necessity for the citizenship of Machala which has around 600,659 inhabitants, so this service must be fast and efficient and meets the needs of the user.This work consists of entering each route carried out by the Orocont, Ciudad de Machala and Multioro cooperatives that are in charge of the urban public transport of the City of Machala on a digitized plane using the Arcgis ARCMAP georeferencing software, thus improving the way of visualizing the data and the speed of the information. The work done also consists of the delimitation of each urban parish, location of health centers, parks, educational centers. After conducting an evaluation, certain streets in the city were identified with congestion problems due to the saturation of bus lines passing through the same street. All the information provided by the entities related to the subject was transformed into a Shapefile (Information File format) with a Coordinate system commonly used in our UTM WGS 84 zone 17 environment.

**Keywords:** Shapefile, coordinate system, travel, georeferencing.

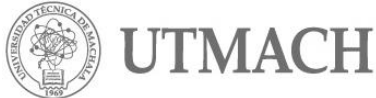

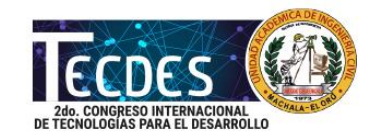

# **INTRODUCCIÓN**

A medida que aumenta la población se hace indispensable tener un servicio de transporte público eficiente y rápido que cumpla con la necesidad del usuario, es por eso que el recorrido de buses debe estar visualizado en programas de Georeferenciación para una mejor rapidez de la información y posteriores modificaciones debido al crecimiento de la ciudad.

En todo el mundo el medio de transporte público es una necesidad como en Europa que realiza un sistema para proyectar una imagen global del recorrido de transporte público y tener flujos de información para su funcionamiento y mecanismos de control (Martín et al., 2012). En Latinoamérica como en nuestro país el transporte público urbano es responsabilidad del gobierno nacional y gobiernos locales como municipios, permitiendo una equidad social y supliendo las necesidades básicas de la comunidad como es la movilización de un lugar a otro con la finalidad de realizar sus actividades propias de la sociedad como lo son trabajo, educación, cultura, deporte etc. (Zulia, 2012). Es por eso que el transporte merece una atención rápida y decidida para evitar grandes problemas en el futuro (Chilena & Transporte, 2013)

La población de Machala ha ido en aumento considerablemente con alrededor de 600,659 habitantes, así también un aumento vehicular convirtiéndose en una problemática ambiental debido al ruido (Ram & Dom, n.d.). Mediante este proyecto se espera Georeferenciar cada recorrido de buses con su respectiva ida y retorno con información de las cooperativas Oroconti, Ciudad de Machala y Multioro que están legalmente operando en Machala.

Mediante carta topográfica de la región se obtuvo coordenadas de verificación y en el GAD Municipal nos facilitó el plano en AutoCAD de la Ciudad Machala, donde se trazaran los recorridos de cada cooperativa. Esta georeferenciación es un proceso que permite determinar la posición de un elemente en un sistema de coordenadas espacial (Martínez, & Nacional, n.d.). Se utilizó el sistema de coordenadas UTM con el modelo sistema geodésico mundial o llamado también GWS 84 para trabajar en la plataforma digital del programa Arcgis-Arcmap ideal para este tipo de trabajos de Georeferenciación.

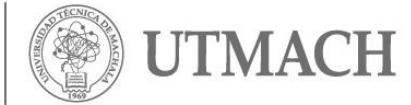

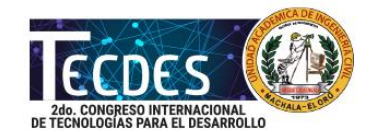

**Figura 1. Ubicación de zona que corresponde al Ecuador (zona 17)**

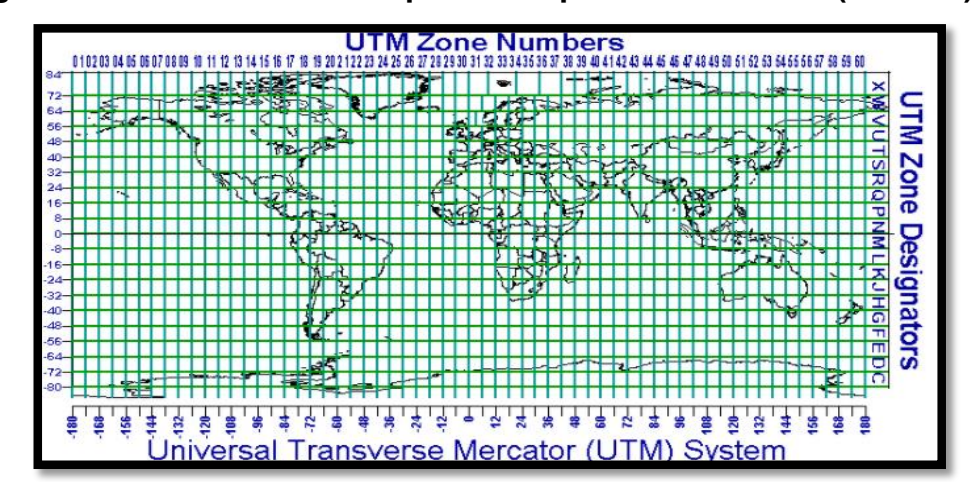

Este proceso de digitalizar la información mediante un programa como es el Arcgis va a resolver problemas constantes como una fácil modificación de un recorrido de los buses debido a un cierre de vía por mantenimiento. Cada una de las parroquias de Machala deben ser abastecidas de este servicio de transporte, también los centros de salud, áreas verdes y centros educativos que son los más relevantes y con shapefile de cada línea de bus de las tres cooperativas ingresados en el Arcmap, en una colección de capa y asignando símbolos para cada capa visualizando así de manera organizada el plano de rutas de transporte público urbano en forma rápida y eficiente supliendo necesidades de cada empresa de transporte público urbano.

Es por eso que actualmente se hace indispensable utilizar software de este tipo para agilitar los procesos de modificación de recorridos y tener una mejor organización de información. Como objetivo general de este trabajo sería Proponer una Georeferenciación de cada recorrido de transporte público urbano de la ciudad de Machala mediante el programa Arcgis con la aplicación central de Arcmap para actualizar la información digitalmente de cada una de las cooperativas de transporte público en la ciudad de Machala.

### **Objetivos específicos**

Centro de Investigaciones

- Realizar este trabajo en base a artículos, revistas etc. consultados el tema tanto a nivel mundial como nacional para saber qué tipo de zona utilizar y con qué sistema de coordenadas trabajar.
- Analizar sobre la situación actual de la problemática presentada en campo y toma de datos
- Digitalizar la información en un plano Georreferenciado del recorrido de cada línea de transporte público de la ciudad de Machala.

# **MATERIALES Y MÉTODOS**

La georeferenciación consiste en uso de coordenadas de mapas para dar la ubicación en el espacio de cualquier objeto utilizando las herramientas de sistemas de

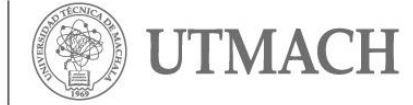

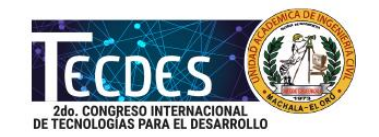

información geográfica (SIG) o en inglés (GIS) que es la organización de información ("georeferenciación de la oferta de programas de salud pública en cuatro ciudades en el contexto del mercado competitivo del sistema de salud, Colombia 2014," 2015). El proceso de Georeferenciar es adaptado con las coordenadas de la ciudad de Machala y se basara exclusivamente en las tres cooperativas de transporte público urbano como es OroConti, Cuidad de Machala y MultiOro.

Como punto de partida del proyecto nos basamos en un plano de la cuidad de Machala que nos facilitó en GAD municipal de Machala, datos de la compañía Movilidad que es la reguladora de transporte en Machala que nos otorgó información sobre dichas cooperativas, algunos recorridos de líneas de buses se las verifico visualmente, se utilizó un programa llamado Arcgis – ArcMap, AutoCAD, artículos científicos sobre transporte y Georeferenciación. Se realizó una toma de datos visualmente de cada recorrido de bus, se determinó el sistema de coordenadas UTM WGS 84 zona 17S, luego se procedió a ingresar los datos programa Arcgis en shapefile de información relevante al trabajo.

### **Recolección de datos**

En esta etapa fue necesario conocer quien regula y ordena el tránsito en la ciudad de Machala siendo la Empresa Publica Municipal de Movilidad EPM-MM, la institución encargada de esta regulación de tránsito vehicular y peatonal (Constitución, República, Orgánico, & Territorial, n.d.), mediante esta información se pudo obtener ciertos recorridos por escrito de las empresas de transporte.

El resto de información se la obtuvo visualmente subiéndose en la línea de buses como es la 16, 20, 2 que no constaba en la información otorgada. Así también de cada centro de salud, escuelas, parque zonas restringidas se obtuvo información para saber su ubicación y su posterior ingreso al programa. Cada dato obtenido se lo transformara en el formato SHP propio del programa Arcgis usando este software para tratamiento y gestor de datos capaz de generar ficheros de información geográfica. Este programa es de la compañía ESRI creado en 1969(Rica et al., 2015).

### **Creación de un shapefile de cada recorrido de las cooperativas de transporte público urbano**

Con la observación en campo de las diferentes líneas de buses se obtuvo la información de las rutas, conociendo porque calles de la cuidad de Machala va la línea 16, 2,20 que no tienen un registro, el resto de las líneas fue otorgada por la empresa MOVILIDAD en un documento describiendo el recorrido. Toda esta información fue procesada e ingresada en AutoCAD para luego ser trasladada al programa ArcMap, como se generó un SHP de cada línea de buses, de esta manera se continuo con todas las 18 líneas que tiene Machala en la actualidad creando una capa por cada línea de bus y otorgándole un color al recorrido de ida color azul y retorno color rojo para una mejor presentación.

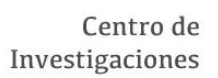

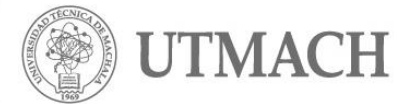

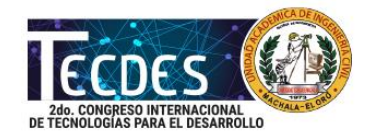

La movilidad urbana se ha abordado fundamentalmente centrándose en duración y corto de viaje debido al problema de tráfico de la cuidad (Francisco, López-sáez, Lois & Morales, 2016). A continuación se presenta las rutas, frecuencias y número de unidades debidamente autorizadas.

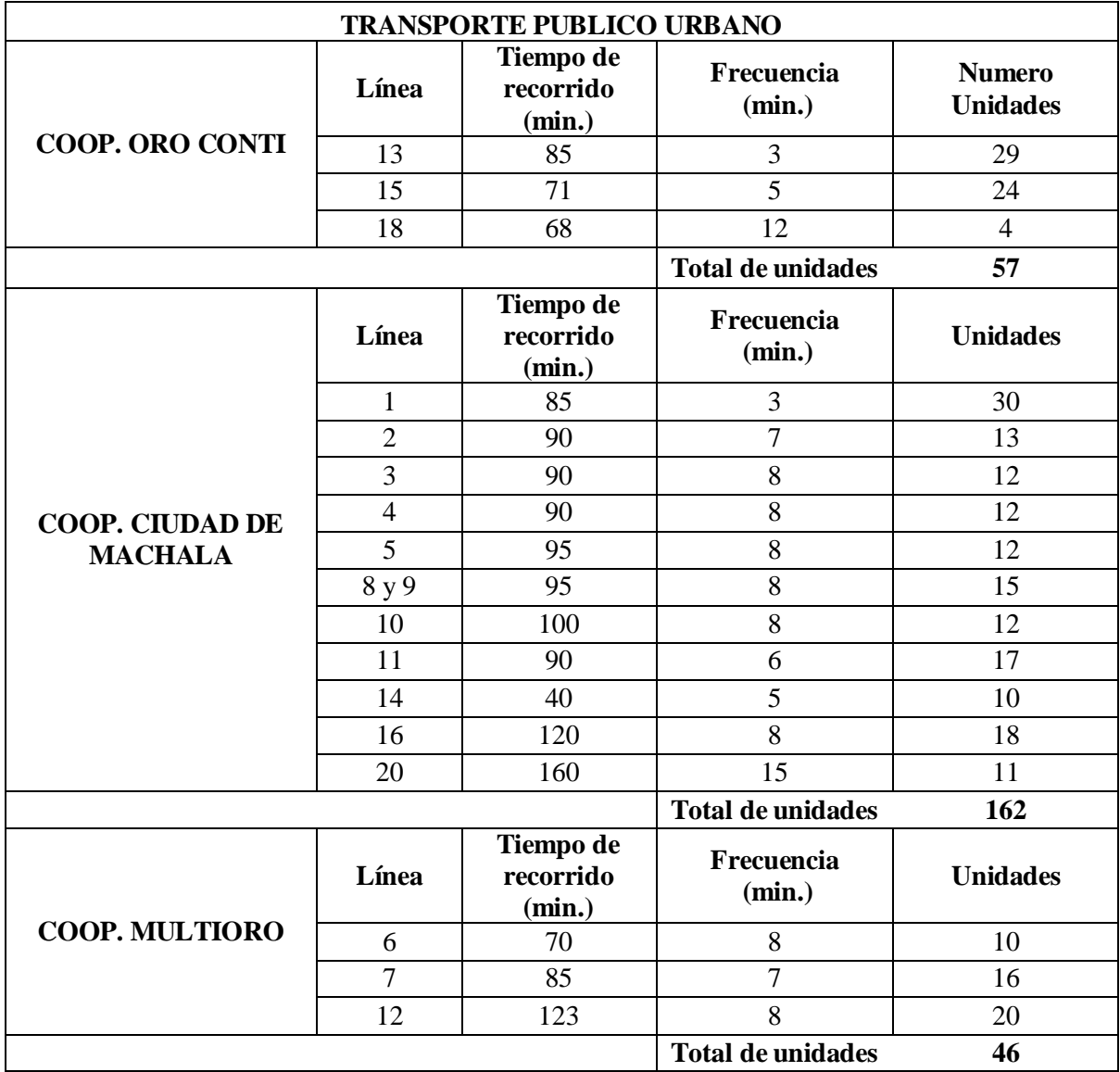

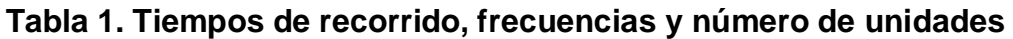

Previo al ingreso de esta nueva capa se tuvo que recolectar datos de los centros de salud que existe en la cuidad de Machala recorriendo de una forma visual así como en el Google Maps.

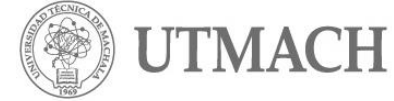

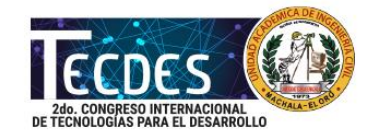

### **Creación de shapefile de centros de salud, parques, centros educativos, parroquias y congestionamiento**

Luego de este proceso en el programa Arcgis –ArcMap se procede a crear esta nueva capa de información, mediante el catalogo se selecciona el nuevo SHP shapefile donde pondremos el nombre y sus sistemas de coordenadas de esta capa como centros de salud y procedemos a ingresar en el plano cada centro de salud con la simbología H de hospital que nos otorga el programa.

De igual forma se crea un nuevo shapefile con el nombre Centros Educativos con el sistema coordenadas UTM WGS84 y mediante la opción de editor se van realizando los polígonos en donde están ubicados los centros educativos. Luego se procede a poner los nombres y en la tabla de atributos se crea una nueva columna para ingresar el nombre de los colegios o escuelas, como están creados los polígonos de cada centro educativo se va seleccionando en polígono y se va ingresando en nombre. Si se desea modificar el tamaño de letra o color y para visualizar los nombres ingresados se va a la opción de layer properties.

Para poder crear este SHP de parroquias se tuvo que pedir la información en el GAD Municipal de Machala de un plano por parroquias urbanas para ver la delimitación de la parroquia Jubones, Jambelí, Puerto Bolívar, 9 de Mayo y La providencia. Con esta información se crea un nuevo SHP con el nombre de cada parroquia se le asigna un sistema de coordenadas UTM WGS 84 con modalidad de polígono, luego de haber creado este SHP se procede a delimitar el área de cada parroquia en la opción Start editing, una vez culminado con las 5 parroquias Urbanas se les puede poner un color distintivo.

Para la ubicación de parques se utiliza la misma forma UTM WGS 84 se crea un nuevo SHP con en nombre de Parques, luego de haber creado esta capa se la edita en Edit Features y escogemos al opción Start Editing; se escoge la opción point para ubicar los puntos dentro del plano de Machala. Cuando se concluye se procede a grabar en la opción Save edits y cuando ya se ha concluido todas las ubicaciones de los parques se utiliza la opción stop para culminar la edición.

A lo largo de la historia en las grandes ciudades existe un aumento vehicular, por ello el desarrollo de la infraestructura vial ha sido insuficiente, este problema refleja que el volumen de tránsito excede el volumen permitido (Hernández & Alfonso, 2015). En Machala existe un incremento del transporte público, cooperativas de taxis, transporte escolar y carga liviana. Debido a una saturación en las calles que ocasionan los buses se produce congestionamiento. Mediante el programa Arcgis encontraremos los puntos de saturación exclusiva de línea de buses.

Cabe recalcar que el transporte público debe ser eficiente y es uno de las grandes desafíos en la cuidad teniendo efectos la economía, trabajo y salud (Cardona & Escobar, 2015). Para ello se crea el SHP de congestión con las mismas características sistema de coordenadas UTM WGS84 y realizando un polígono en las áreas afectados de color rosado mediante observación directa en la zona y observación en el plano de Machala Georreferenciado.

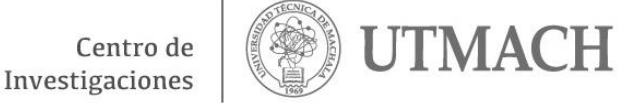

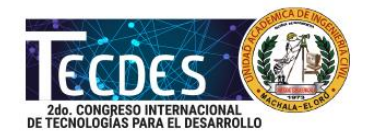

A continuación se presenta el plano completo con el siguiente contenido.

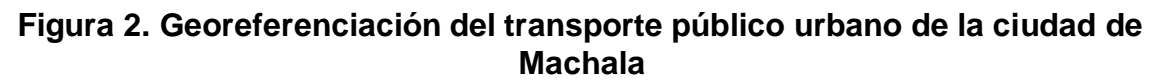

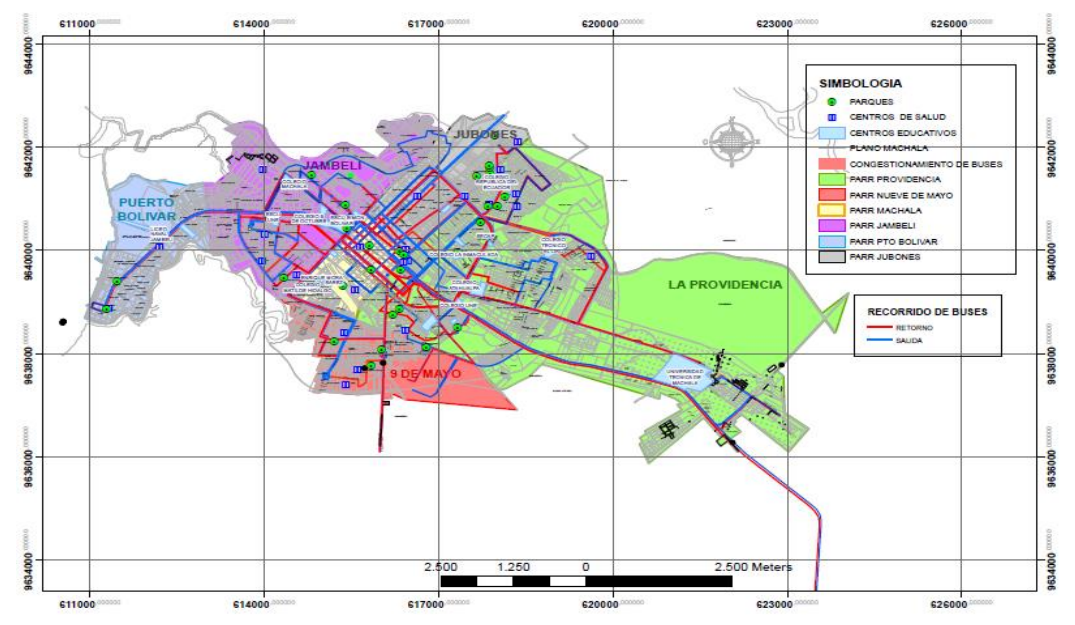

# **CONCLUSIONES**

- Este trabajo fue realizado en base a artículos científicos relacionados al tema sobre la Georeferenciación. Se utilizó el programa Arcgis - ArcMap debido a su fácil manejo y mejor presentación de la información. El sistema de coordenadas UTM WGS 84 es el más utilizado en nuestro medio debido a tener una mayor precisión de posicionamiento global con un más menos 2 centímetros de error.
- La información otorgada por las Entidades relacionadas al Transporte Público Urbano fue escaso y en algunos recorridos de buses desactualizado. Por ello se espera mejorar el manejo de información con un plano digitalizado del transporte público urbano.
- Se realizó un plano Georeferenciado en el programa Arcgis, mediante el cual se puede saber qué tipo de problema tiene la ciudad con respecto al transporte público, visualizando que calles están saturadas como es el caso de la Pichincha entre Palmeras y 10 de agostos, Sucre entre Buenavista y vela, Guayas entre Boyacá y Sucre, Boyacá entre Junín y Guayas, provocando un congestionamiento vehicular dando molestias a los usuarias.

# **REFERENCIAS BIBLIOGRÁFICAS**

Antonio, O., Cardona, S. & Escobar, J. (2015). Modelos de regresión lineal para estimación de tiempos de viaje en sistemas de transporte masivo, 77–89.

Chilena & Transporte (2013). Desafios del sector transporte, *Redalyc.*

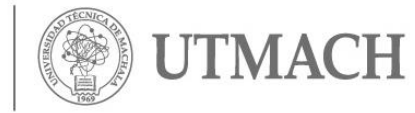

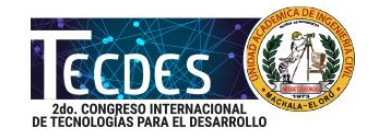

Fernando, L., César, P., Hernández, A. & Alfonso, D. (2015). Control de tráfico vehicular usando ANFIS, 20(*40*), 79–88.

Francisco, J., López-sáez, M., Lois, D. & Morales, F. (2016). Influencia en la elección de modo de transporte de la información sobre variabilidad en el tiempo del viaje, beneficios personales y daño ambiental del coche vs transporte público Introducción.

Martín, P. et al. (2012). *España : una perspectiva interregional.* Madrid: Perspectiva, UNA.

Martínez, D., Javier, F. & Nacional, I. (n.d.). Archivos y Cartotecas. Propuesta Metodológica. CAMACHO ARRANZ, ELENA.

Ram, A. & Dom, A. (n.d.). Medio ambiente y el ruido vehicular urbano: problemática agobiante de los países en vías de desarrollo, 42.

Gustavo, D. (2012). Hacia una evolución geográfica teórico-metodológica.

Zulia, U. (2012). El transporte público urbano en Venezuela : ¿Hacia la inclusión social ?